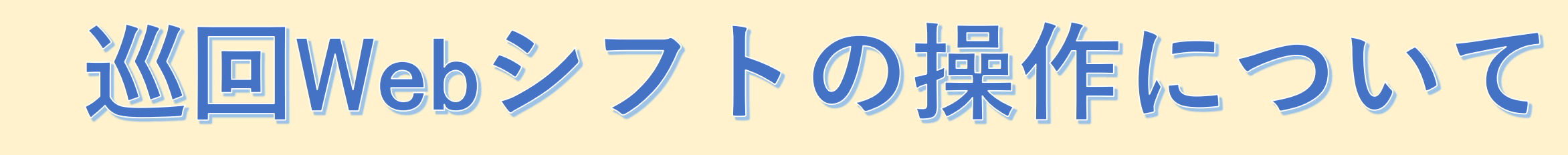

# **健康診断の予定日案内メールが お手元に届いたら健診日時をご確認ください!**

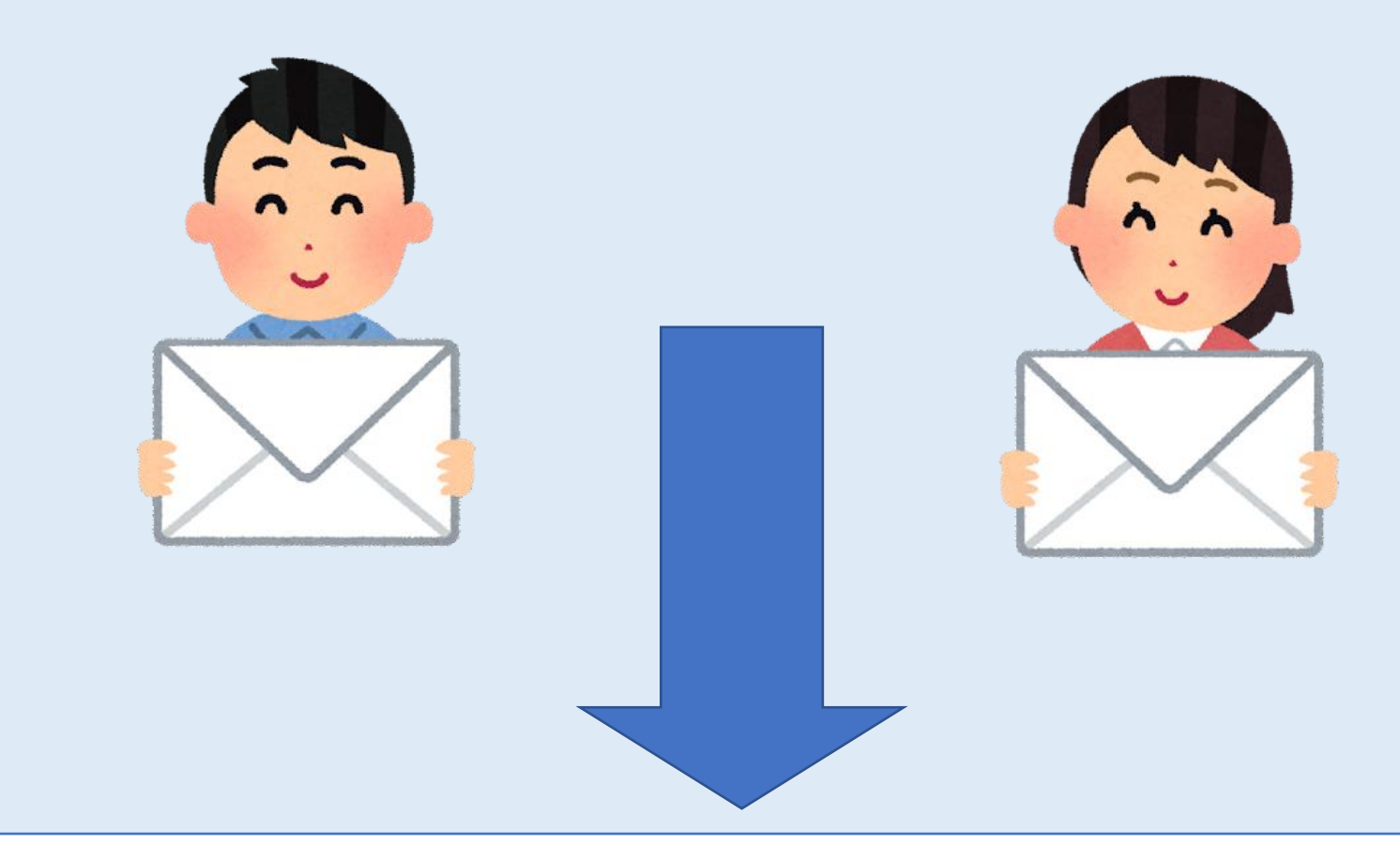

# 健診日時の変更方法について

## **届いた健診予定日時を変更したい場合は 次ページ以降の手順を実施ください。**

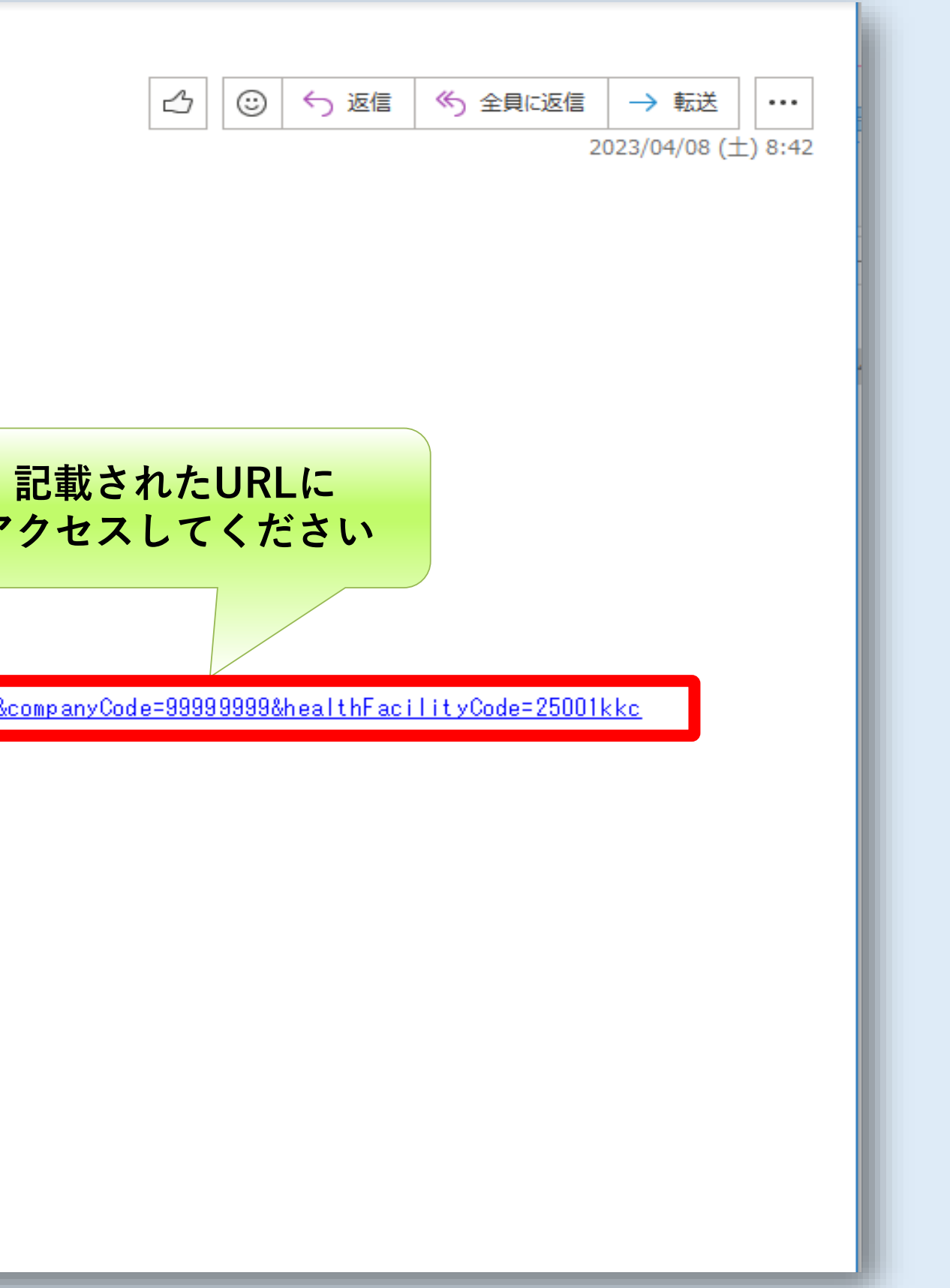

#### **健康診断の予定日のお知らせメールに記載されているURLをクリックする**

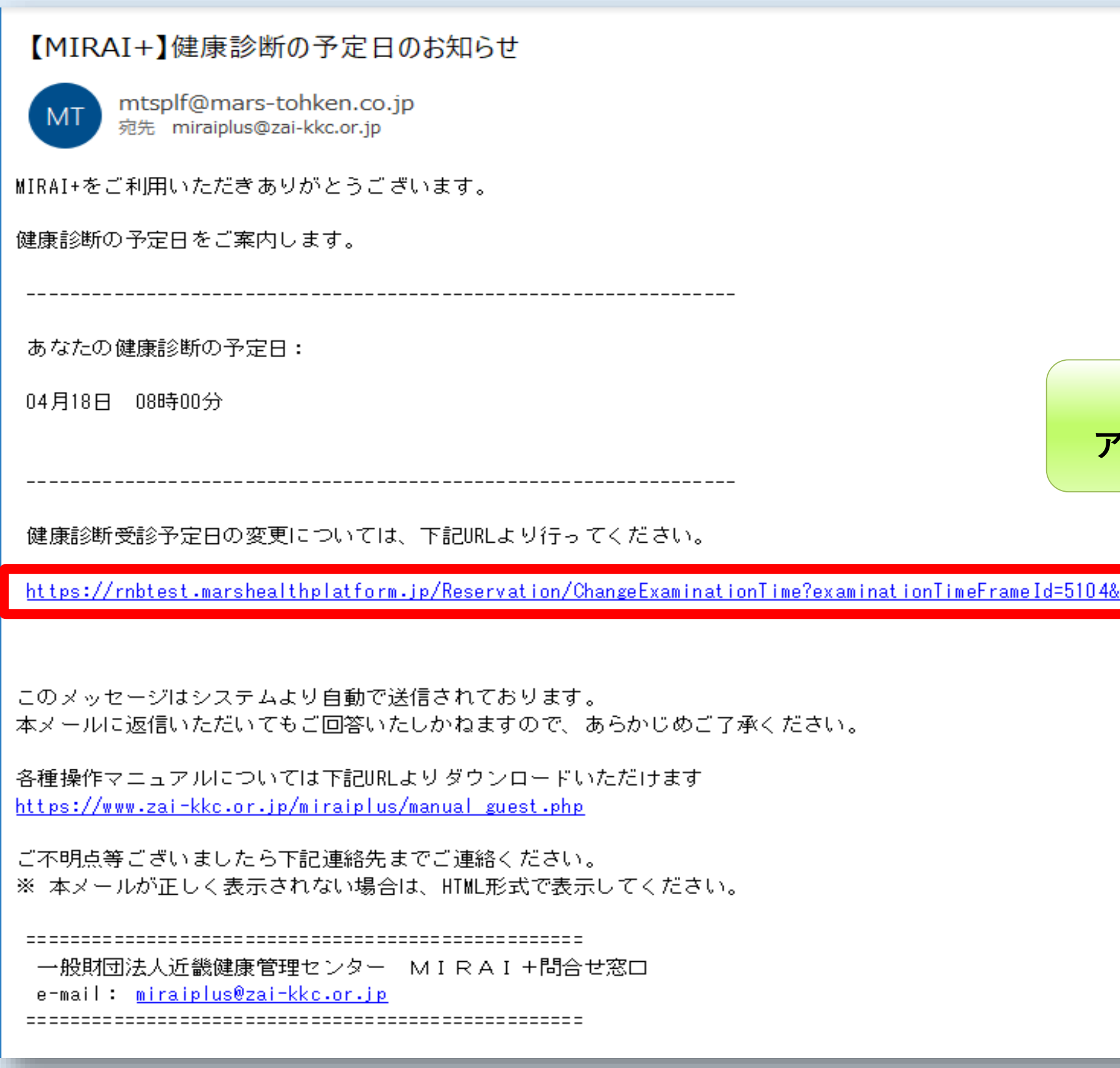

#### **MIRAI+サイトにアクセスしてください**

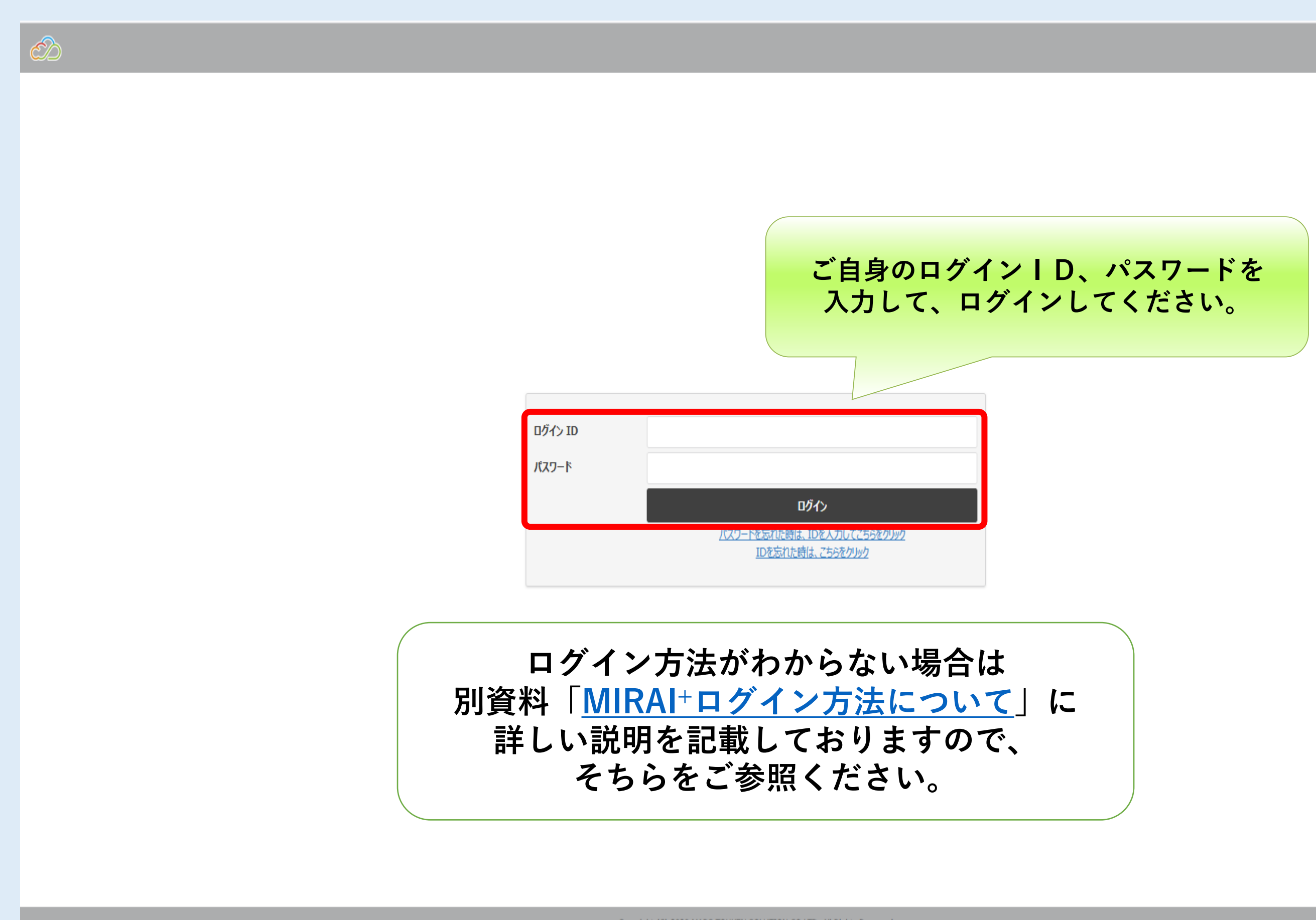

Copyright (C) 2020 MARS TOHKEN SOLUTION CO.LTD. All Rights Reserved Version 1.0.127

#### **ログイン後、Web健診シフト画面が表示されます**

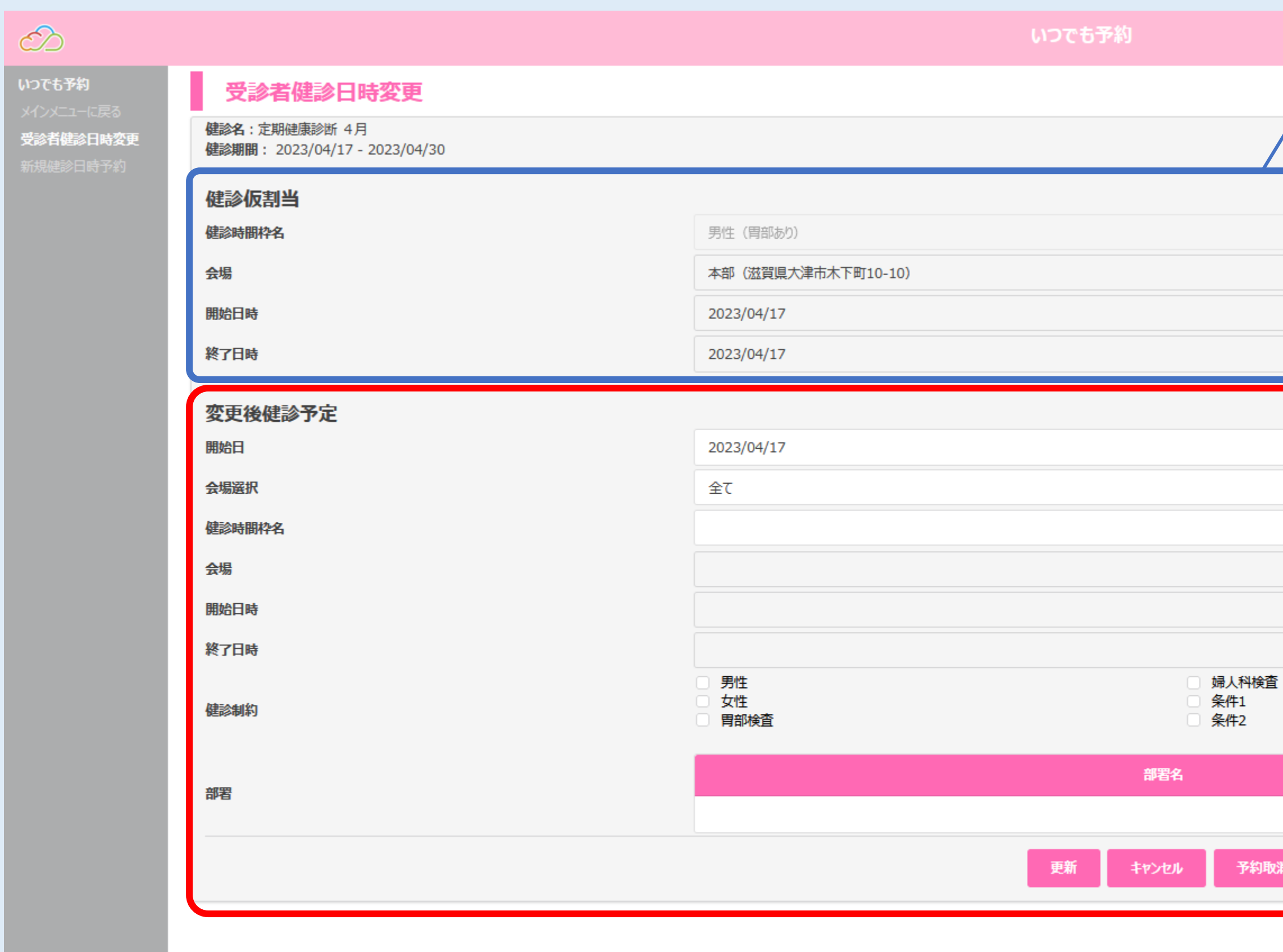

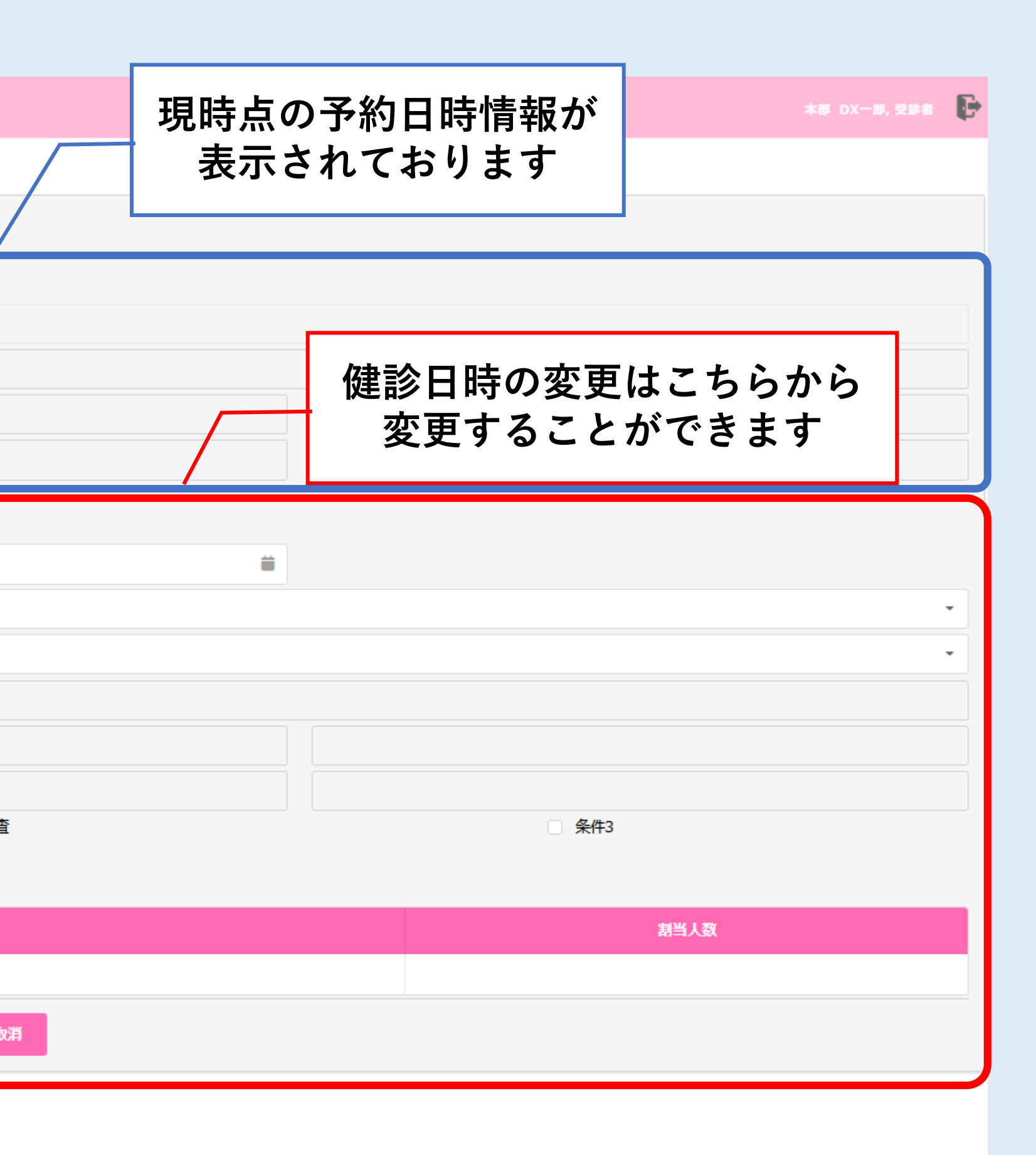

#### **【健診日時の変更方法】 ①開始日の変更**

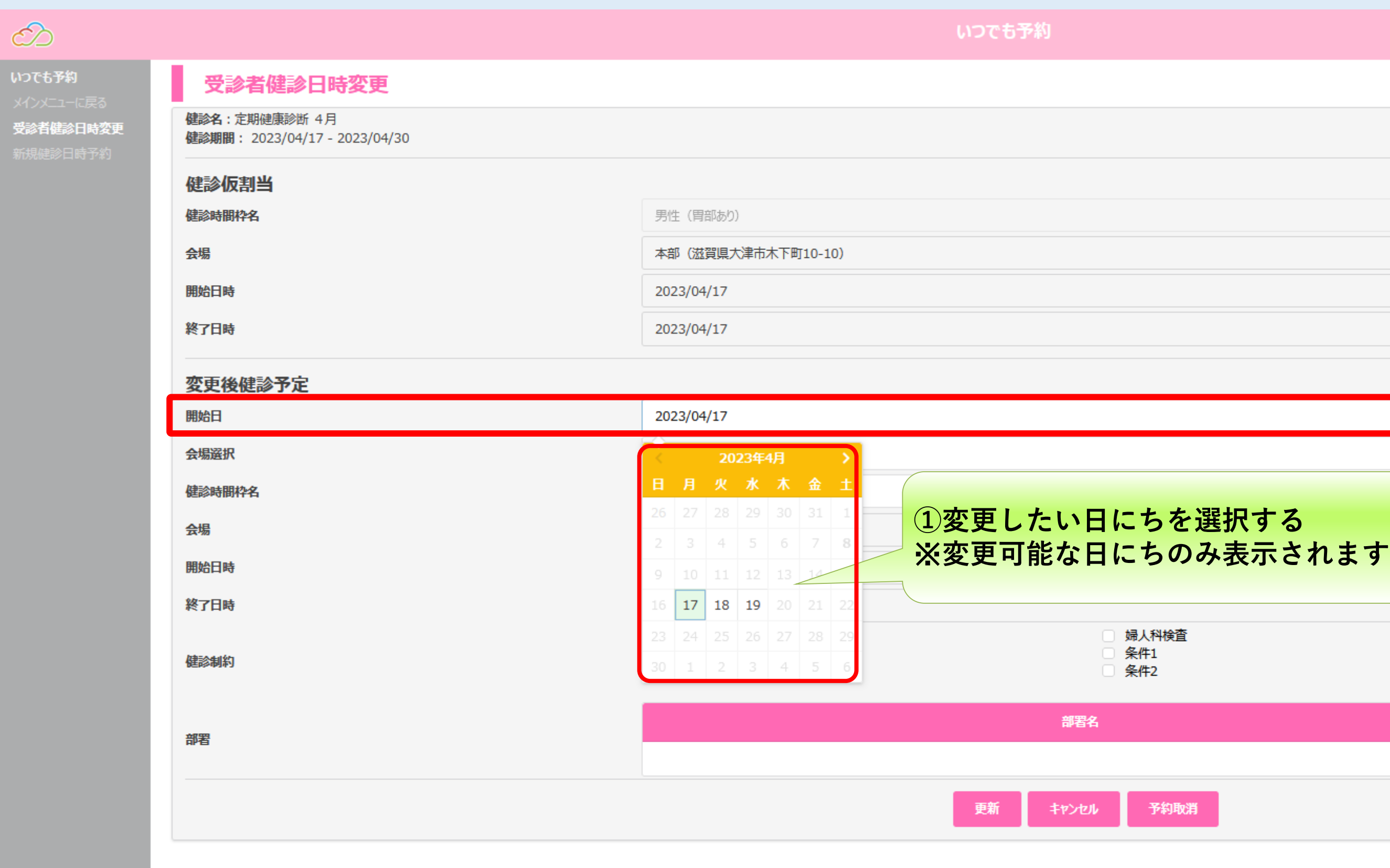

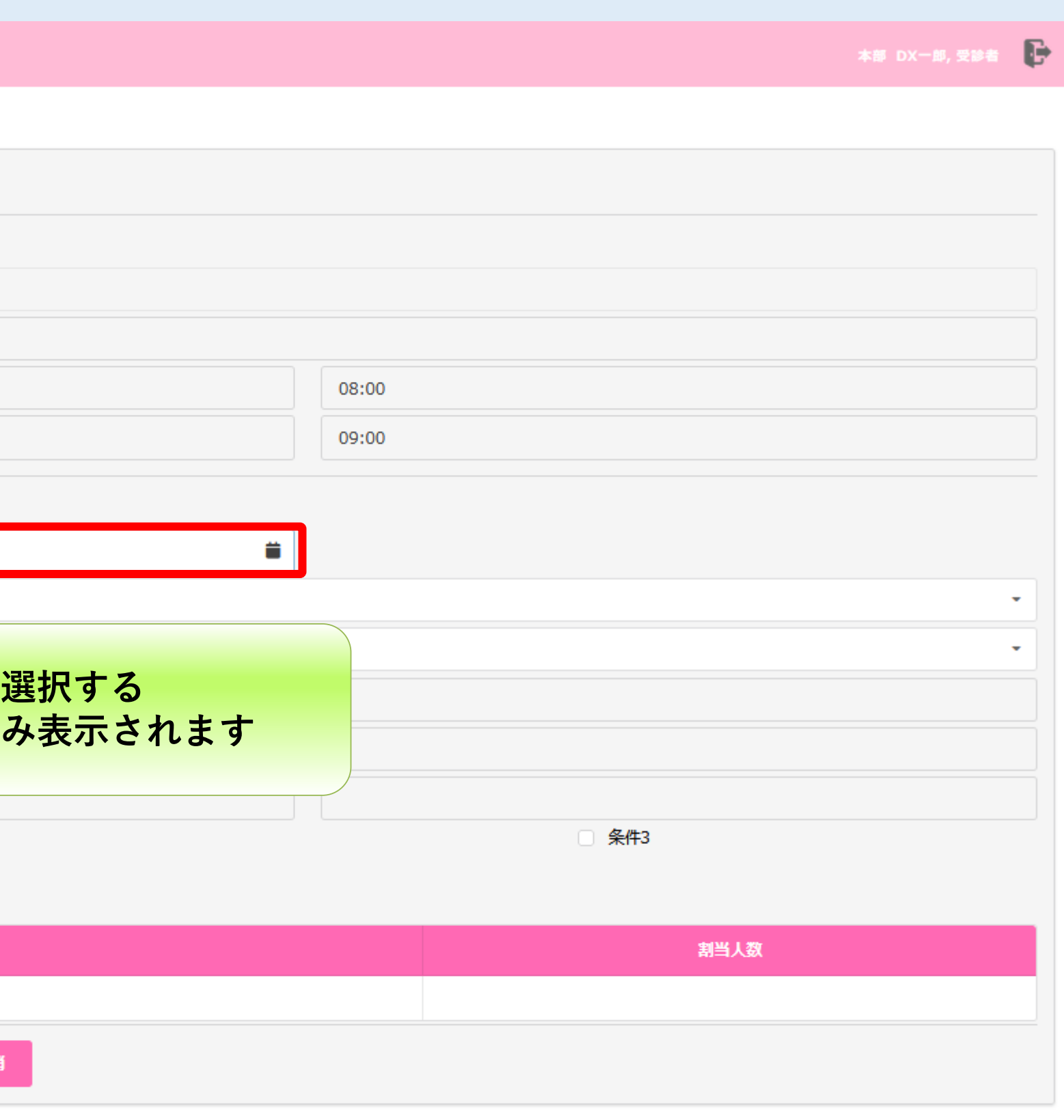

#### **【健診日時の変更方法】 ②健診会場の変更**

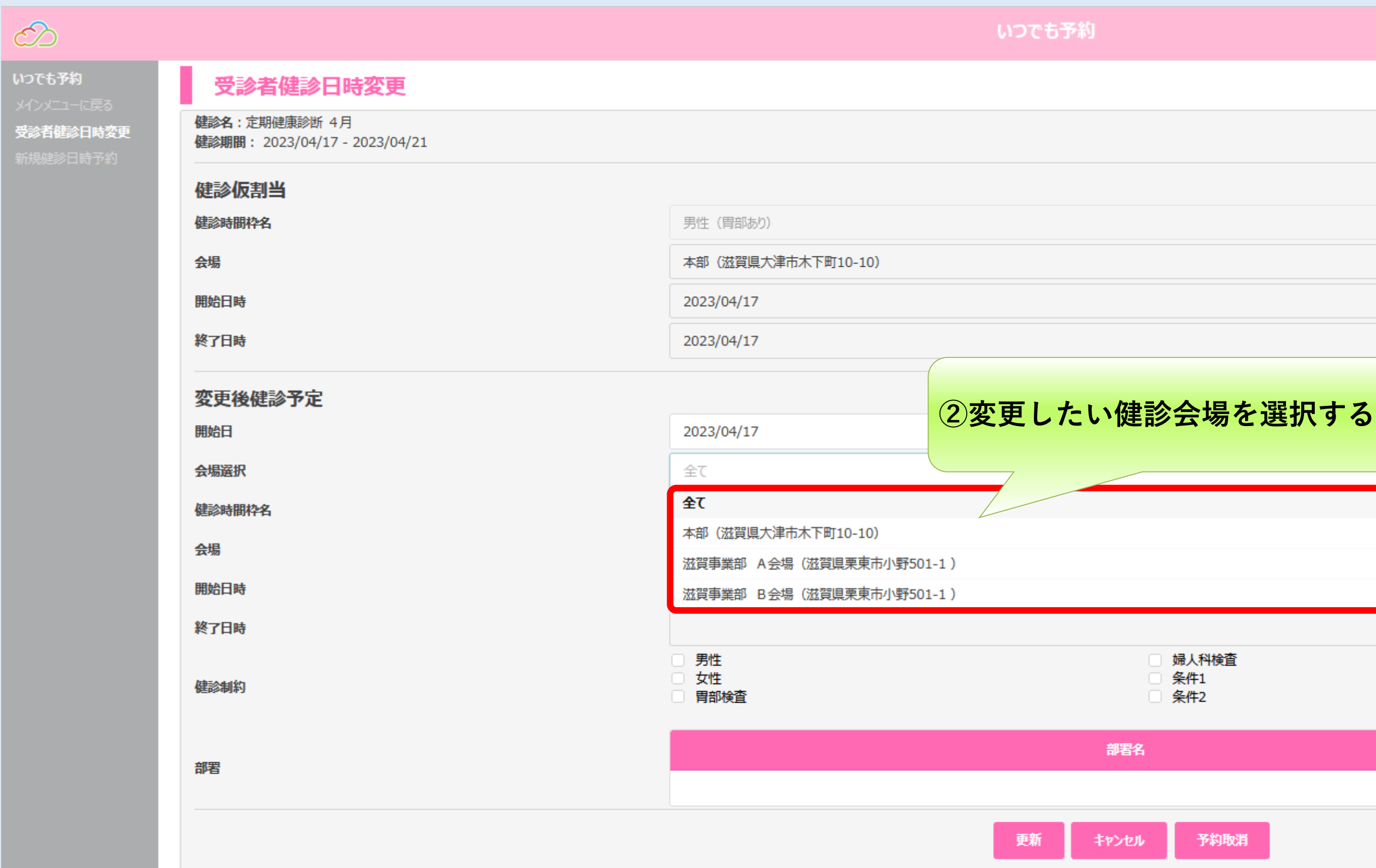

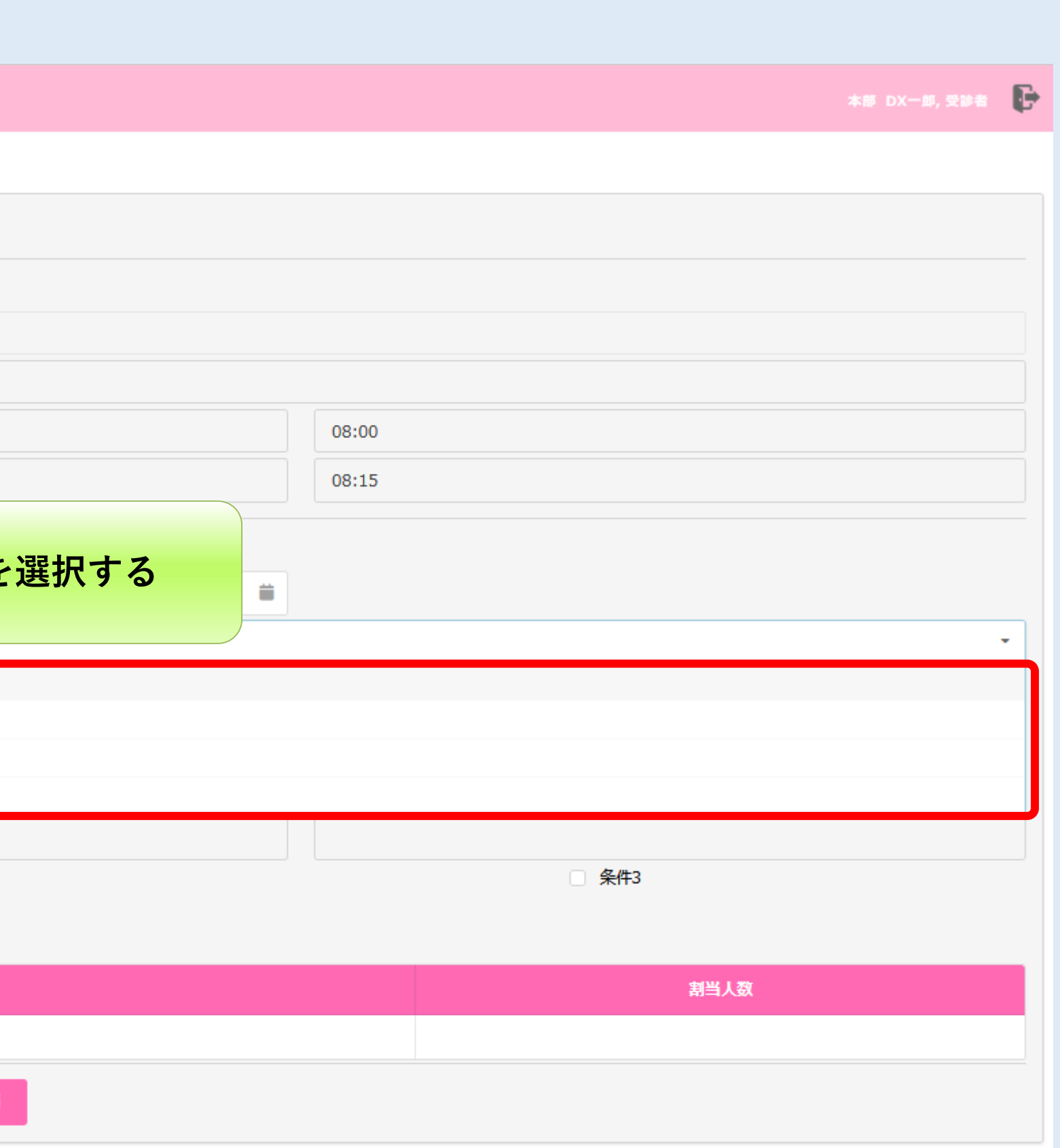

#### **【健診日時の変更方法】 ③健診時間枠の変更**

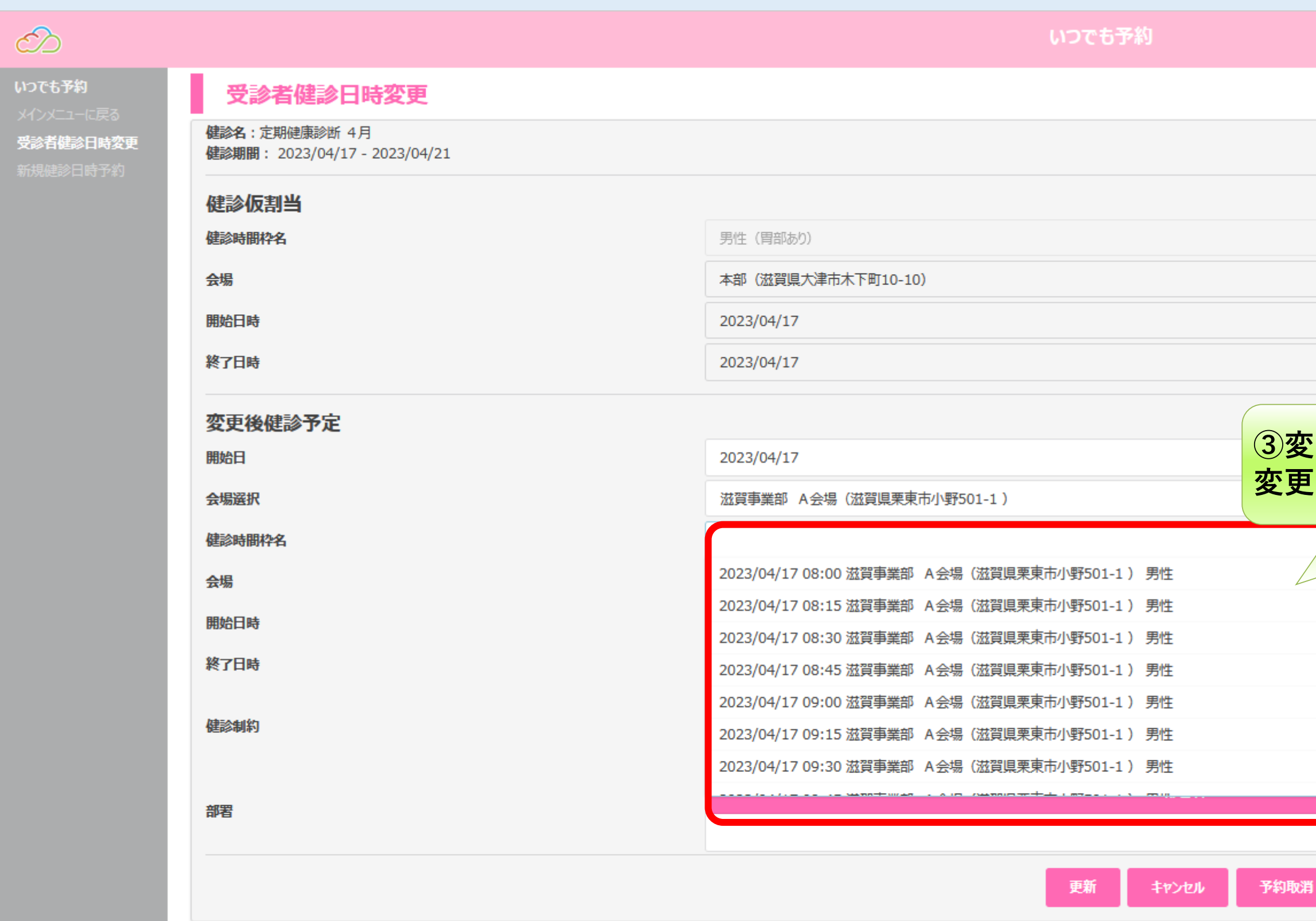

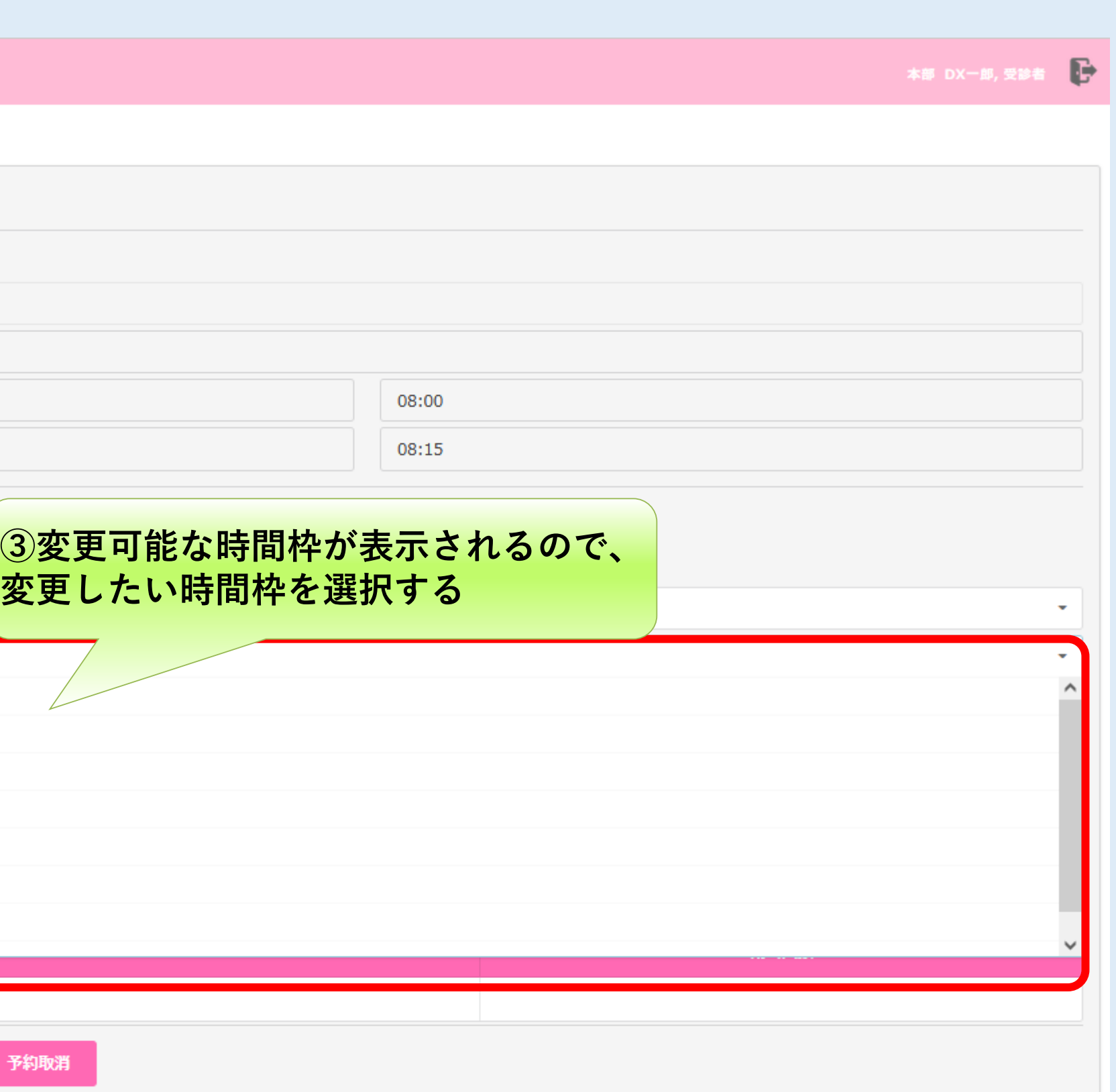

## **【健診日時の変更方法】 ④更新ボタンをクリックする**

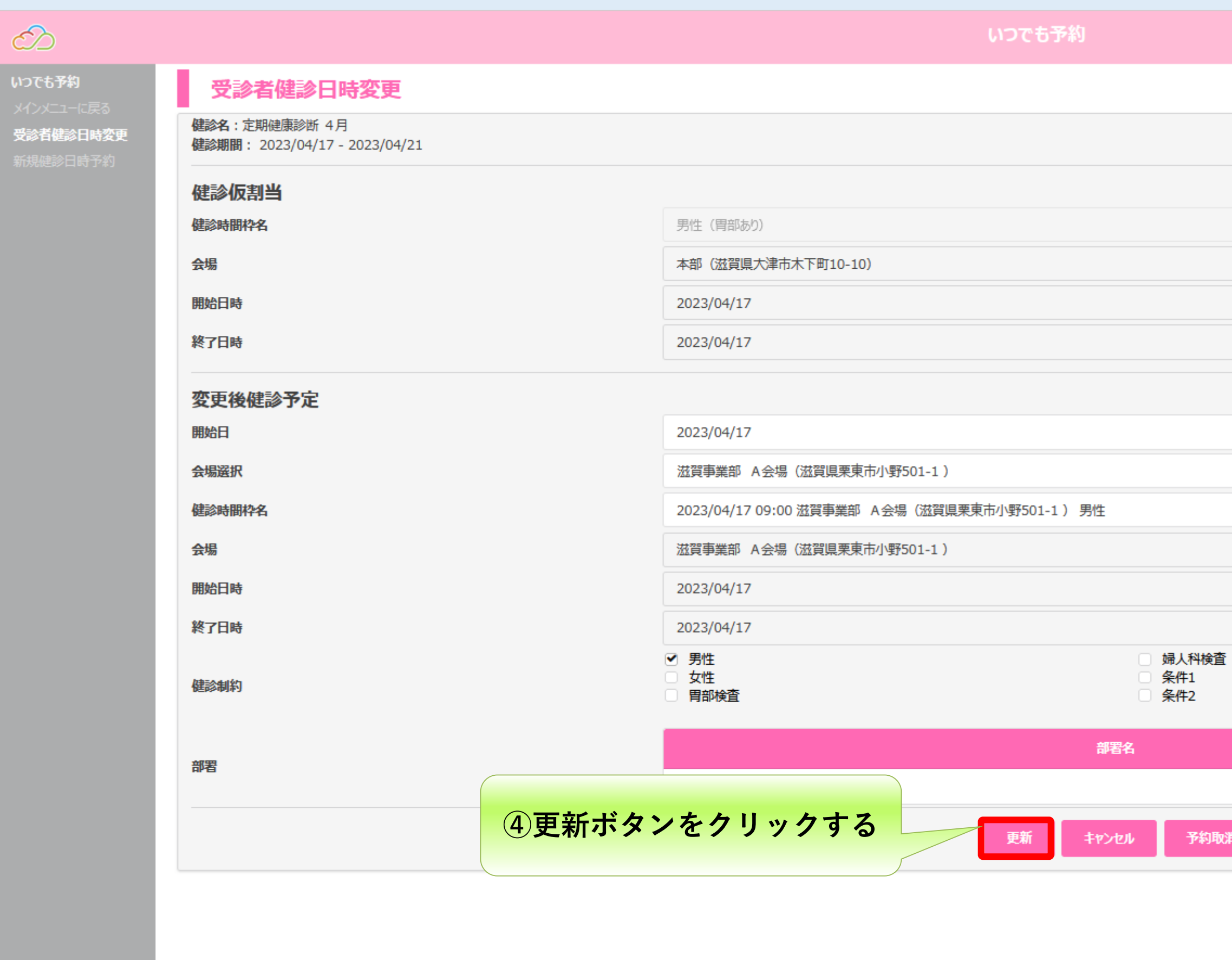

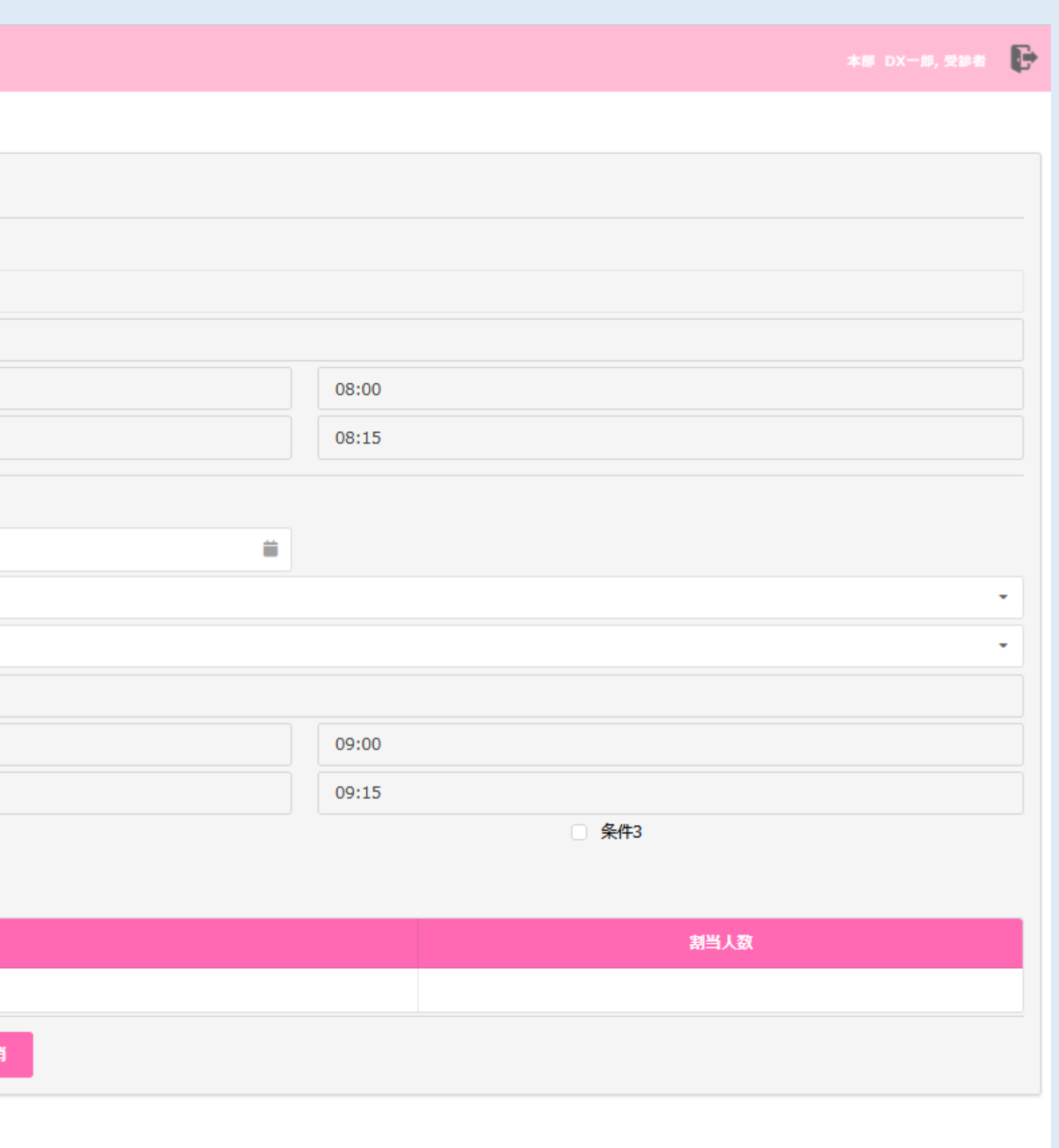

## **【健診日時の変更方法】 ⑤OKボタンをクリックする**

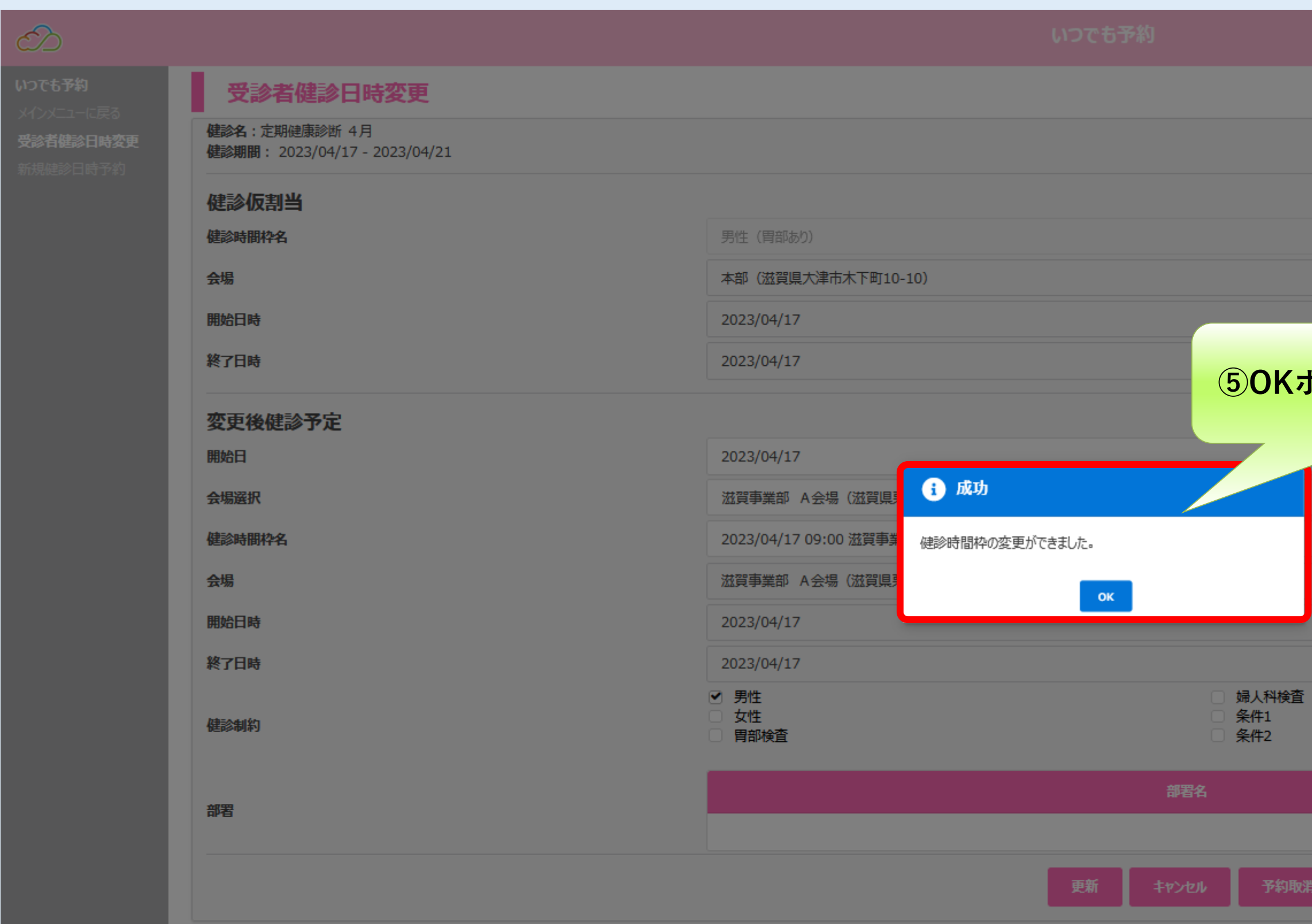

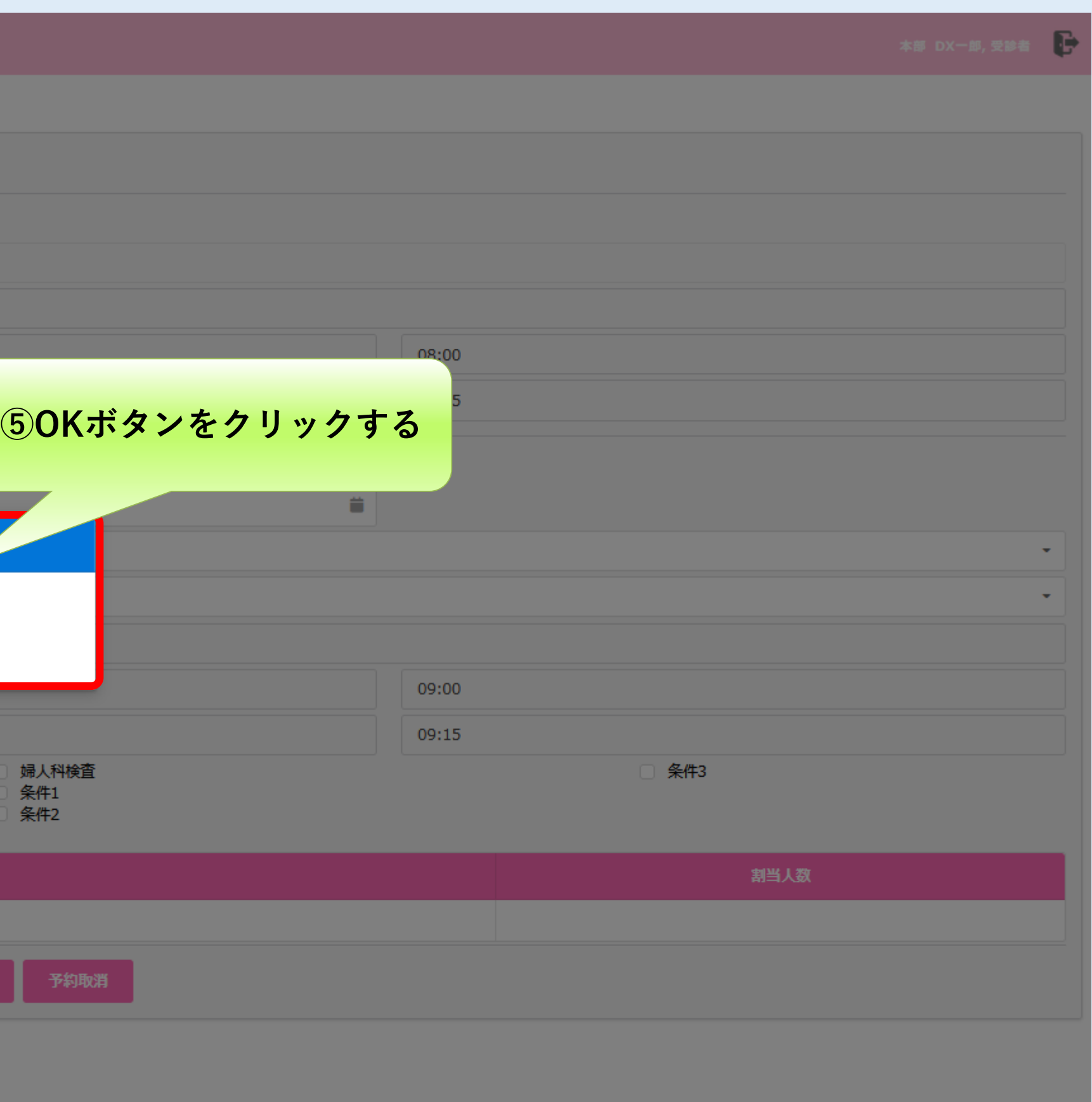

10

## **【健診日時の変更方法】 日程変更が完了になります**

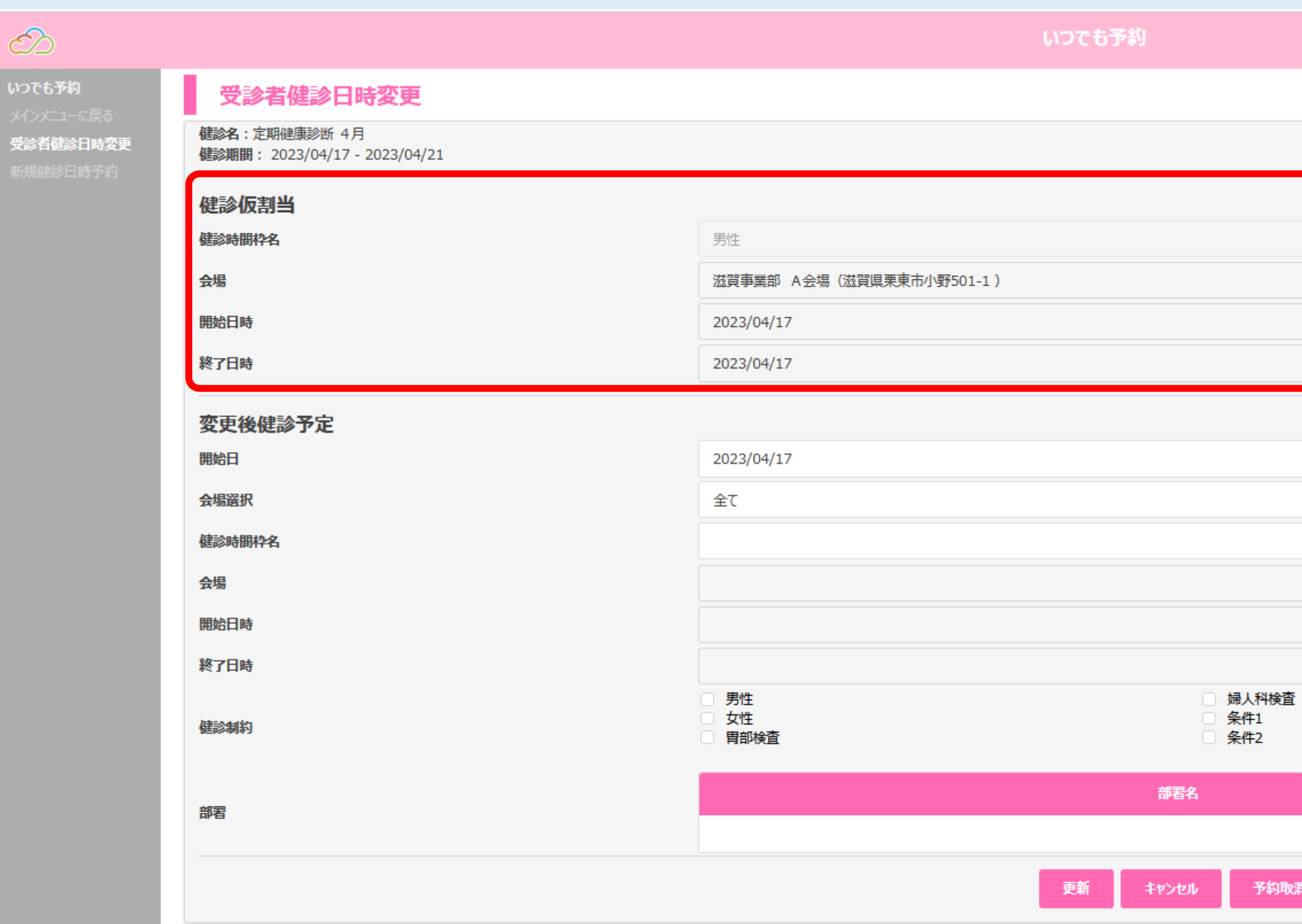

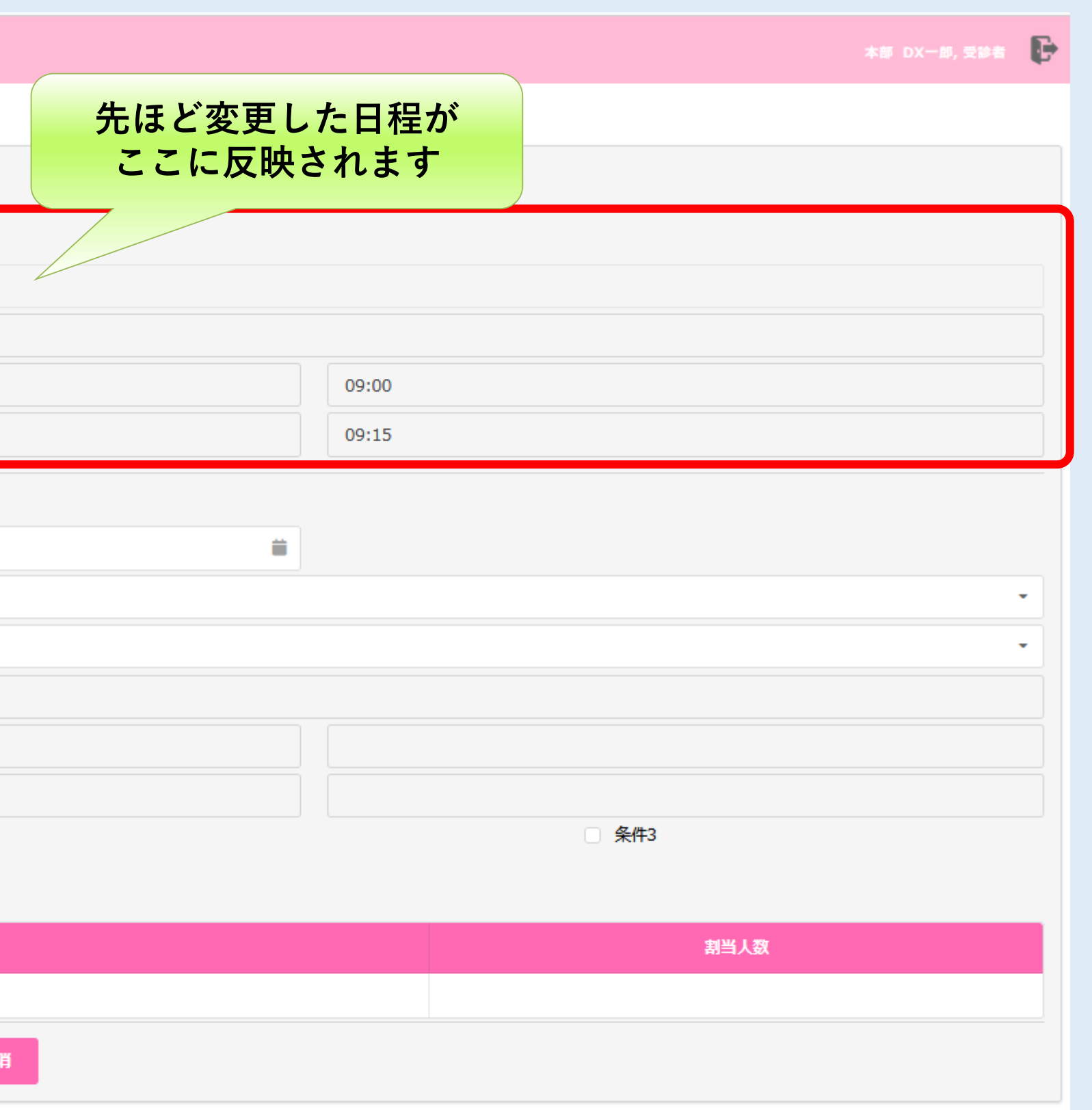